## **CyntrX Integration**

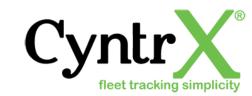

Updated May 6, 2020 | https://carrier.macropointconnect.com/

## **Connection Overview**

To move forward with CyntrX integration you will need to reach out to a CyntrX representative to obtain a web service username and password.

## **Connection Instructions**

- 1. Acquire a webservice username and password from CyntrX
- 2. Provide these credentials to your assigned MacroPoint Activations Consultant or send to <a href="MPActivations@Descartes.com">MPActivations@Descartes.com</a>
- 3. We will test the connection before finalization which requires identifiers. CyntrX uses vehicle names

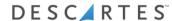